#### 見積の提出を求める公示

分任支出負担行為担当官

## 東京空港事務所長 村田 有

次のとおり、オープンカウンター方式による見積もり合わせに付しますので、見積書の提 出を募集します。

- 1.契約件名 作業用PC2台の購入
- 2. 納入期間 令和5年3月23日まで
- 3.納入場所 東京空港事務所
- 4.調達内容 仕様書のとおり

#### 5. 見積合わせに参加するために必要な資格

- (1) 予算決算及び会計令(以下「予決令」という。)第70条の規定に該当しない者 であること。なお、未成年者、被保佐人又は被補助人であって、契約締結のために 必要な同意を得ている者は、同条中、特別の理由がある場合に該当する。
- (2) 予決令第71条の規定に該当しない者であること。
- (3) 見積書の提出期限から見積もり合わせ実施日時までの間に、東京航空局長から航 空局所掌の工事請負契約に係る指名停止等の措置要領(昭和59年6月28日付け 空経第386号)に基づく指名停止を受けていない者であること。

なお、令和04・05・06年度国土交通省競争参加資格(全省庁統一資格)を 有していない者にあっては、見積書の提出期限から見積合わせ実施日時までの間に、 東京航空局長が指名停止期間として措置を講じる原因となった不正又は不誠実等 の事案に関与した者で無いこと(関与した入札案件の入札事業者が指名停止期間中 でないこと。)。

- (4) 警察当局から、暴力団員が実質的に経営を支配する者又はこれに準ずる者として、 国土交通省公共事業等からの排除要請があり、当該状態が継続している者でないこ と。
- 6.資格適合・無効

見積書(別記様式2)又は電子調達システムで見積書を提出する場合は誓約書(別 記様式3)の提出をもって5. (1)~(4)の資格に適合していることを誓約したもの とみなす。見積合わせ実施日時において、5.見積合わせに参加するために必要な 資格に適合していない者が提出した見積書は無効とする。なお、見積書の提出期限 までに5.見積合わせに参加するために必要な資格に適合していない者であっても

見積書を提出することは出来るが、見積合わせ実施日時までに適合していることを 確認できない場合は、提出した見積書は無効とする。

#### 7.見積書の提出期限等

・紙媒体による場合

東京航空局東京空港事務所総務部会計課調達担当

令和5年2月22日 17時00分

持参、郵便及び許可された民間事業者による信書の送達による見積を認める。 但し提出期限日時に必着であること。提出期限日時に提出されない見積書は再配 達を要した等のいかなる理由であっても無効とする。

・電子調達システムによる場合

令和5年2月22日 17時00分

・原則上記以外の方法による提出は認めない。

#### 8.見積合わせ実施場所、日時

東京空港事務所5階C会議室 令和5年2月24日 14時00分

#### 9. 見積内訳書の要否 要

(要の場合、見積書の提出時に内訳書を添付すること。内訳書が添付されていない見 積書は無効とする。)

※電子調達システムで見積書を提出する場合、「否」でも内訳書として見積書(別 記様式2)又は誓約書(別記様式3)を提出すること。

### 10. 見積合わせの結果

契約の相手方に決定した者のみに通知する。

#### 11. 契約書(又は請書)作成の要否 要

## 12.仕様書、見積書(別記様式2)、誓約書(別記様式3)の入手先及び契約条件及び納入 品に関する問い合わせ先

〒144-0041 東京都大田区羽田空港3-3-1 東京航空局東京空港事務所総務部会計課調達担当 TEL:03-5757-3004

MAIL: cab-hndcyotatsu@mlit.go.jp ※質問があった場合は、質問に対する回答が全ての者に周知する必要があると認めら れる場合、次によりその内容を閲覧に供する。

【仕様書等に対する問答の閲覧場所】 東京航空局HP:契約情報>入札公告等>質疑回答書一覧 <https://www.cab.mlit.go.jp/tcab/contract/publicly/16.html>

## 13.その他

・見積書合わせ実施日時に5.(1)~(4)に適合しない者の見積書は無効とする。

- ・見積書を郵送で提出する場合、封筒に「件名」及び「見積書在中」と記載すること。
- ・同等品による納入を予定している場合は事前に12.MAIL宛てに、納入を予定して いる製品が仕様書に掲げる性能を満足することを証明する書類を提出し、承認を受 けること。事前に承認を受けていない製品による見積書は無効とする。
- ・本件参加にあたっては、さらに以下の点に留意すること。
- ① 「航空局オープンカウンター方式実施要領」を熟読すること。
- ② 別途配布する仕様書等を必ず入手し、熟読すること。
- ※なお、仕様書の入手が確認出来ない者からの見積書は無効とする。

※電子調達システムにおける注意事項

- ① 電子調達システムにより提出する場合は、下記のアプリケーションソフトを使用 すること。
	- 〈1〉使用アプリケーション
		- [1]「一太郎」
		- [2]「Microsoft Word」
		- [3] **[Microsoft Excel]**
		- [4]その他のアプリケーション
			- ・PDF ファイル
			- ・画像ファイル(JPEG 形式及びGIF 形式)
			- ・上記に加え特別に認めたファイル形式
	- 〈2〉ファイルの圧縮方式
	- LZH 又はZIP 形式を指定する。但し、自己解凍方式は指定しない。
	- 〈3〉データ容量の制限
	- 電子調達システムにて提出する際のデータの容量は3MB を限度とし、容量を超 える場合には、提出場所へ持参、郵送(書留郵便に限る。提出期間内必着。)又 は託送する(書留郵便と同等のものに限る。提出期限内必着。)ことにより行う ものとする。
- ② 電子調達システム障害発生時及び電子調達システム操作等の問い合わせ先は、下 記のとおりとする。
	- 【システム操作、接続確認等の問い合わせ先】
	- 電子調達システムヘルプデスク TEL 0570-000-683(ナビダイヤル)
		- 03-4332-7803 (IP電話等をご利用の場合)
	- 電子調達システムホームページ https://www.geps.go.jp/
	- 【ICカードの不具合等発生時の問い合わせ先】
		- ICカード取得先のヘルプデスクへ問い合わせること。
	- 但し、申請書及び資料の提出期限、入札等の締め切り時間が切迫している場合 等、緊急を要する場合は、12に示した機関へ連絡すること。

# 公告・公示案件に係る説明資料の交付に関する補足

入札又は見積合わせ(以下「入札等」といいます。)に参加をご希望の方は、弊所より説 明資料・仕様書をお受け取り下さい。

現在、政府電子調達(GEPS)から、説明資料·仕様書をダウンロードして入手いただけ るように設定しております。是非ご利用ください。

## インターネット環境があれば、**GEPS** 未導入の方でも、資料のダウンロードは可能です。

イトフップー アクセフフッ

#### ダウンロード方法説明資料(東京航空局ホームページ)

j

<https://www.cab.mlit.go.jp/tcab/contract/publicly/11.html>

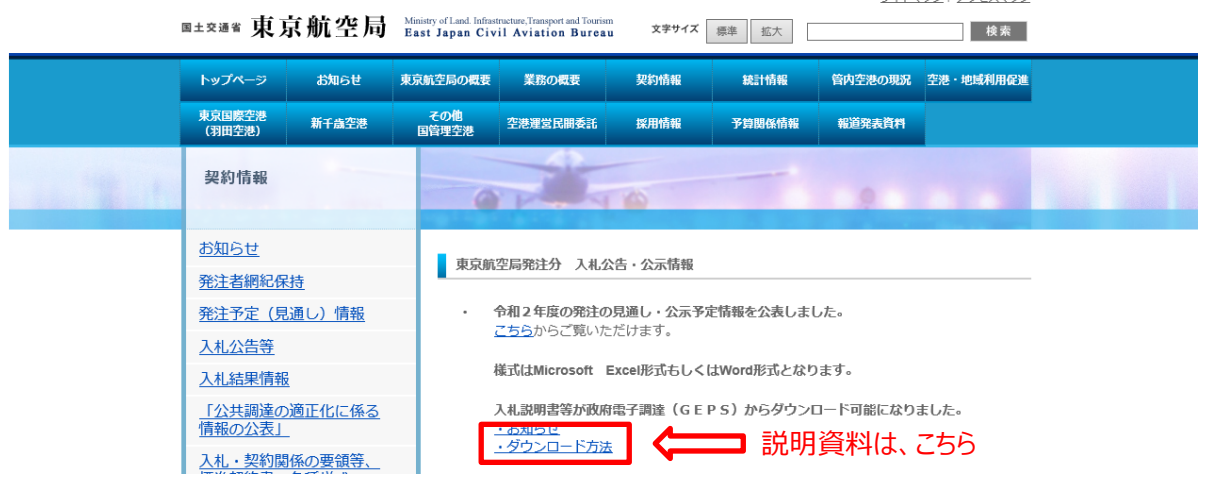

入札等にあたりましては、齟齬を防ぐために、参加をご希望される方と説明資料・仕様 書をお受け取りになられた方を照合しております。

説明資料・仕様書をお受け取りになられた履歴の確認ができない方からの入札等への参 加は、お断りしております。

入札等関係資料をまとめられた民間サイトもございますが、説明資料・仕様書の入手 は、GEPS から直接ダウンロードしてください。 GEPS より直接ダウンロードしていただきますと、ダウンロードの履歴が残るため、弊 所にて説明資料・仕様書のお受け取りの確認ができます。